# Fortnight.E Remover Activation Code Download PC/Windows (Updated 2022)

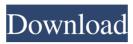

### Fortnight.E Remover Download For Windows [Updated]

This program will remove the Fortnight.E infection completely. Fortnight.E Remover Windows Version: All Windows OS (Win98, Win2K, WinNT4, WinXP) Fortnight.E Remover Minimum Requirements: 2 GB free hard disk space 256 MB RAM Fortnight.E Remover Installation Instructions: After downloading the file, double-click the file to run the setup program Fortnight.E Remover User Guide: 1) Double-click on the downloaded file. 2) The Fortnight.E Remover setup window appears 3) Click on the "Next" button 4) The Fortnight.E Remover setup process begins 5) Follow the prompts and when the installation is complete, the Fortnight.E Remover icon appears on the desktop 6) Double-click on the icon to run the Fortnight.E Remover program 7) Follow the Fortnight.E Remover instructions 8) When finished, close the Fortnight.E Remover program and reboot your computer 9) The Fortnight.E Remover program should automatically be installed 10) Double-click on the icon to run the Fortnight.E Remover program 11) When finished, close the Fortnight.E Remover program and reboot your computer 12) When you have completed rebooting your computer, you may access the Fortnight.E Remover program by double-clicking on the icon 13) When finished, close the Fortnight.E Remover program and reboot your computer 14) After rebooting your computer, the Fortnight.E Remover icon should appear on the desktop 15) Double-click on the icon to run the Fortnight.E Remover program 16) When finished, close the Fortnight.E Remover program and reboot your computer 17) After rebooting your computer, you should not have to run the Fortnight.E Remover again 18) When finished, close the Fortnight.E Remover program and reboot your computer 19) After rebooting your computer, you should not have to run the Fortnight.E Remover again 20) When finished, close the Fortnight.E Remover program and reboot your computer 21) After rebooting your computer, you should not have to run the Fortnight.E Remover again 22) When finished, close the Fortnight.E Remover program and reboot your computer 23)

### Fortnight.E Remover Crack [Win/Mac] Latest

- Self-extracting archive - Contains Fortnight.E.exe and Fortnight.E.bat programs - Contains Fortnight.E.dll and Fortnight.E.dll\_vista files (The 2 files can be run independently) - It can be run from any folder without the need to extract it. - Optimized for speed. - Displays the progress on the taskbar - Removes files with a.exe extension - Removes files with a.dll extension Fortnight.E Removal Process: - First run a Fortnight.E Remover to detect and remove Fortnight.E worm. - Run Fortnight.E Remover again if Fortnight.E worm is detected. - Fortnight.E Remover automatically removes Fortnight.E from your computer. - Fortnight.E Remover scans your computer and removes Fortnight.E using advanced technologies. - Fortnight.E Remover will not affect your data and files as Fortnight.E Remover is a non destructive tool. - Fortnight.E Remover will remove: - Fortnight.E.exe, Fortnight.E.dll\_vista, Fortnight.E.bmp, Fortnight.E.tff, Fortnight.E.csp and Fortnight.E.csp and Fortnight.E.dll\_vista, which can be extracted into any other folders without any problems. - Scan and remove Fortnight.E.ico, which can be extracted into any other folders without any problems. - The Fortnight.E Remover tool will remove Fortnight.E automatically from your computer after scanning. - Scan and remove Fortnight.E.exe and Fortnight.E.dll\_vista, which can be extracted into any other folders without any problems. - Scan and remove Fortnight.E.exe, Fortnight.E.dll\_vista, which can be extracted into any other folders without any problems. - Scan and remove Fortnight.E.exe, Fortnight.E.dll\_vista, Fortnight.E.dll\_vista, Fortnight.E.bmp, Fortnight.E.exe and Fortnight.E.exe, Fortnight.E.dll\_vista, Fortnight.E.dll\_vista, Fortnight.E.bmp, Fortnight.E.tff, Fortnight.E.exe, Fortnight.E.dll, Fortnight.E.dll, Fortnight.E.dll\_vista, Fortnight.E.bmp, Fortnight.E.tff, Fortnight.E.exe, Fortnight.E.dll, Fortnight.E.dll, Fortnight.E.dll, Fortnight.E.dll, Fortnight.E.dll, Fortnight.E.dll, Fortnight.E.dll, Fortnight.E.dll, Fortnight.E.dll, Fortnight.E.dll, Fortni

1/3

## Fortnight.E Remover Crack + Free Download

-Fortnight.E Remover.exe -Fortnight.E Removal Guide.pdf -Fortnight.E FAQ.txt -Fortnight.E Tutorial.exe To view this file please visit: A user that runs the Fortnight.E Remover has the following additional information: -Affected by Fortnight.E infection. -Requires the Fortnight.E Remover.exe removal tool If you like to see more reports about Fortnight.E virus, please visit our virus report page. 20-04-2014, 20:52 Fortnight.E.Trojan.Generel.x86 Fortnight.E Trojan.Generel.x86 is a potential threat for your computer. This is mainly a malicious software which can make use of the latest vulnerabilities in Internet Explorer and other browsers. With the aid of Fortnight.E.Trojan.Generel.x86 you can easily gain access to the system files which can be deleted by you. This allows you to steal your confidential data and your sensitive data. This malicious software can also modify the browser settings of your Internet Explorer and other web browsers. Because of Fortnight.E Trojan.Generel.x86, you are able to set the search engine as Yahoo instead of Google. If you like to see more reports about Fortnight.E Trojan.Generel.x86, please visit our virus report page. 21-10-2013, 21:17 Agenesis. Agenesis. Win32.0.d Agenesis. Agenesis. Win32.0.d is a dangerous program that could damage your computer's data. This program is mainly a malicious software which can make use of the latest vulnerabilities in Internet Explorer and other browsers. The main purpose of this malicious software is to make financial gains. This program could also steal your personal data. To protect yourself from this virus, you need to remove it immediately. To get rid of the infection, use the recommended removal instructions below. Use a trusted anti-malware software to remove the threat. This Agenesis. Agenesis. Win 32.0.d removal guide has been designed to help you remove the virus and restore your PC back to the way it was.

#### What's New in the Fortnight.E Remover?

See what Fortnight.E Virus is. Recommended: SafetyNet Fortnight.E Remover is not virus.Fortnight.E is a worm that changes the settings of the browser Internet Explorer and adds a shortcut to three web pages with pornographic content: 🛛 Nude Nurses.url 🛚 Search You Trust.url 🖺 Your Favorite Porn Links.url Fortnight.E spreads via e-mail in a link to a web page hidden in the AutoSignature of a message. When the user views this message, the Internet browser is opened at the link hidden in the message. This web page contains Javascript with the worm's code that is automatically downloaded, thereby infecting the computer. The Fortnight.E Remover will allow you to easily get rid of the virus infection from your PC. Screenshot: "Removal in progress" "I will remove the Fortnight.E from your computer right now" Your task is to reboot the computer immediately to enable the Fortnight.E Remover to delete the infection. After rebooting the infected computer, you will see a message from Fortnight.E Remover telling you about the removal of the infection from your computer. If you see such a message, your computer has already been infected with Fortnight.E. In this case, you do not need to use the Fortnight.E Remover, and you do not need to reboot the computer to delete the virus from your computer. You will have to delete Fortnight.E manually. Review: Fortnight.E Remover is a free Remover developed for: Windows. With the help of Fortnight.E Remover, you can easily remove Fortnight.E. Fortnight.E Remover is rated 4.3 stars out of 5. Recommended: The most important Fortnight.E Remover reviews published on our site: How to install and use Fortnight.E Remover? 1. Download Fortnight.E Remover from the list of recommended Fortnight.E Removers and save it to your hard disk. 2. Uninstall Fortnight.E from the Control Panel and remove all files of Fortnight.E left on your computer. 3. To remove Fortnight.E manually, double-click Fortnight.E RemoverSetup.exe file you have downloaded. 4. If the Fortnight.E Remover installation wizard opens, follow the instructions. 5. After completing the Fortnight.E Remover installation, the Fortnight.E Remover program will automatically run and remove Fortnight.E from your computer. Is it safe to uninstall Fortnight.E Remover? Yes, this Fortnight.E Remover is 100% safe to use

2/3

# **System Requirements For Fortnight.E Remover:**

Minimum: OS: Windows 7, 8 or 10 Processor: Intel Core i5 or AMD Ryzen 7 or equivalent Memory: 8GB RAM Graphics: DirectX 12 Compatible Nvidia GeForce GTX 970, AMD Radeon R9 270 or equivalent Hard Drive: 8GB Input: Keyboard and mouse Additional Notes: Additional recommended settings may be required to get the most out of the game. Recommended: Processor: Intel Core i7 or AMD Ryzen 7 or equivalent

https://rendihatoga.wixsite.com/watperextay/post/skipp-opentext-crack

 $\underline{http://glenwoodspringsbaptistchurch.org/wp-content/uploads/2022/06/torslaz.pdf}$ 

http://www.essentialoilscandles.com/wp-content/uploads/2022/06/knowquee.pdf

https://citywharf.cn/photo-stamp-remover-crack-free/

https://delicatica.ru/wp-content/uploads/2022/06/CvberFM.pdf

https://www.lbbskin.com/internet-businesssite-promotion/screen-locker-crack-for-windows/

https://72bid.com?password-protected=login

https://onsitegames.com/ost-pst-viewer-crack-download-x64/

https://tbone.fi/wp-content/uploads/2022/06/RSS\_Aggregator.pdf

https://megaze.ru/wp-content/uploads/Keybreeze.pdf

3/3